# *Automation (21-541)*

Advanced Manufacturing Laboratory

Department of Industrial Engineering

Sharif University of Technology

Session #7

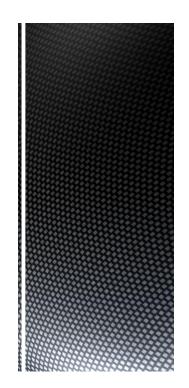

## Session Schedule

- Computer-Aided Design (CAD)
  - Introduction
    - Graphic primitives

- 2

#### ■ *Introduction*:

• Traditionally drawings are prepared on plane drawing sheets.

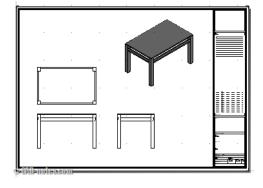

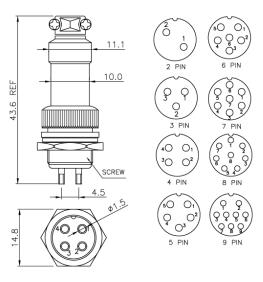

Advanced Manufacturing Laboratory, Department of Industrial Engineering, smarty Oniversity of reciniology Automation (21541), Session # 7

4 PIN

## Computer-Aided Design (CAD)

#### ■ *Introduction:*

- Plane drawing sheets have several limitations:
  - The sketches have to be made only in two dimensions
  - Though the depth can be represented by
    - pictorial projections like:

isometric and perspective projections,

the projections have to be necessarily reduced to two dimensions.

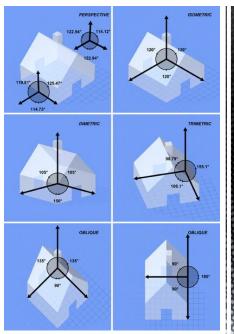

Advanced Manufacturing Laboratory, Department of Industrial Engineering, Sharif University of Technology Automation (21541), Session # 7

2

#### ■ *Introduction*:

Plane drawing sheets have several limitations:

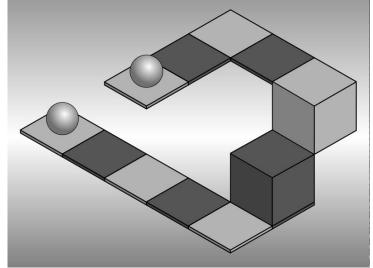

Advanced Manufacturing Laboratory, Department of Industrial Engineering, Sharif University of Technology Automation (21541), Session #7

## Computer-Aided Design (CAD)

#### ■ *Introduction:*

- *Use of computer graphics has opened up tremendous possibilities for the designer:* 
  - The object is represented by its geometric model in three dimensions (X, Y and Z)
  - The mathematical representation reduces creation of views like orthographic, isometric, axonometric or perspective projections into simple viewing transformations
  - Sections can be automatically created.
  - Revision and revision control are easy.
  - Drawings (geometric models) can be modified easily.

Advanced Manufacturing Laboratory, Department of Industrial Engineering, Sharif University of Technology Automation (21541), Session # 7

- *Graphic primitives:* 
  - Modern computer graphics displays consist of basically three components.
    - Monitor
    - Digital Memory or Frame Buffer
    - Display Controller

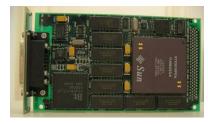

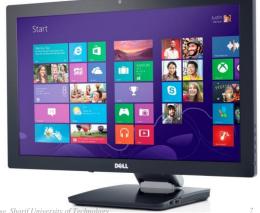

Advanced Manufacturing Laboratory, Department of Industrial Engineering, Sharif University of Technology Automation (21541), Session #7

Automation (21541), Session # 7

# Computer-Aided Design (CAD)

- Graphic primitives:
  - CRT (Cathode ray tube)
  - LCD (liquid crystal display )

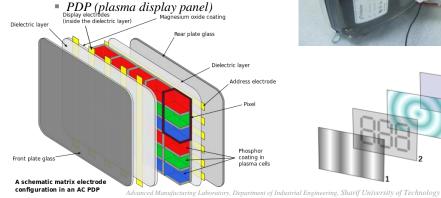

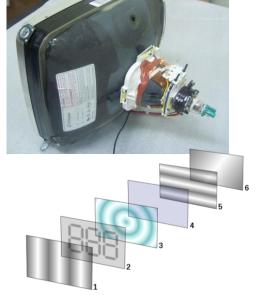

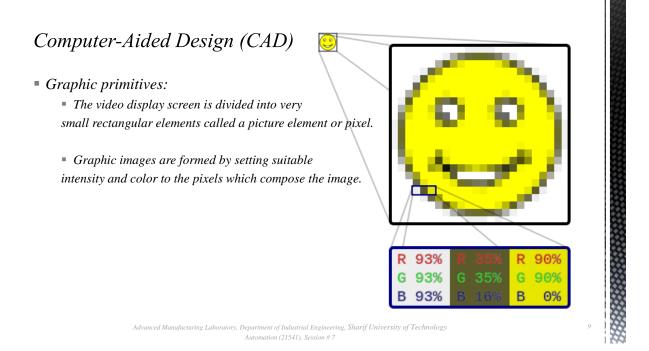

- *Graphic primitives:* 
  - A drawing is created by an assembly of points, lines, arcs, circles.
  - The drawing entities that a user may find in a typical CAD package include:

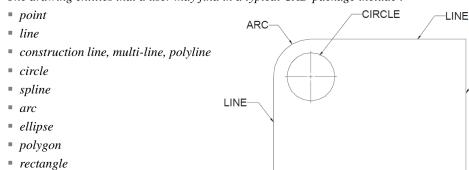

Advanced Manufacturing Laboratory, Department of Industrial Engineering, Sharif University of Technology Automation (21541), Session # 7 10

LINE

LINE

- Graphic primitives:
  - Line
  - Straight line segments are used a great deal in computer generated pictures.
  - The following criteria have been stipulated for line drawing displays:
    - Lines should appear straight
    - Lines should terminate accurately
    - Lines should have constant density
    - Line density should be independent of length and angle
    - Line should be drawn rapidly

Advanced Manufacturing Laboratory, Department of Industrial Engineering, Sharif University of Technology Automation (21541), Session # 7 7

#### Computer-Aided Design (CAD)

- *Graphic primitives:* 
  - DDA algorithm (Digital Differential Analyzer)
  - The digital differential analyzer generates lines from their differential equations.
  - The DDA works on the principle that X and Y are simultaneously incremented by small steps proportional to the first derivatives of X and Y.
  - In the real world of limited precision displays, addressable pixels only must be generated.

```
• Graphic primitives:
```

```
" Procedure DDA (x1, y1, x2, y2 : integer);
" As begin:
" STEP=max {abs(x2-x1), abs(y2-y1)}
" Dx=(x2-x1)/STEP; Dy=(y2-y1)/STEP;
" X=x1; Y=y1;
" For (int i=0; i<=STEP; i++)
{
    plot(truncate(x),truncate(y));
    X= X+Dx+0.5;
    Y= Y+Dy+0.5;
}</pre>
```

Advanced Manufacturing Laboratory, Department of Industrial Engineering, Sharif University of Technology
Automation (21541), Session #7

1

## Computer-Aided Design (CAD)

#### • Graphic primitives:

Procedure DDA (2,7, 15, 10)

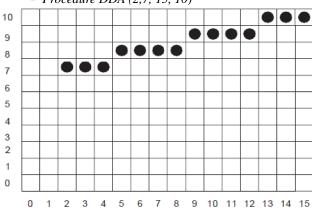

| Х    | Y     | trunc (X)  | trunc (Y) |
|------|-------|------------|-----------|
| ^    |       | trano (xt) | trano (1) |
| 2.5  | 7.50  | 2          | 7         |
| 3.5  | 7.73  | 3          | 7         |
| 4.5  | 7.96  | 4          | 7         |
| 5.5  | 8.19  | 5          | 8         |
| 6.5  | 8.42  | 6          | 8         |
| 7.5  | 8.65  | 7          | 8         |
| 8.5  | 8.88  | 8          | 8         |
| 9.5  | 9.11  | 9          | 9         |
| 10.5 | 9.34  | 10         | 9         |
| 11.5 | 9.57  | 11         | 9         |
| 12.5 | 9.80  | 12         | 9         |
| 13.5 | 10.23 | 13         | 10        |
| 14.5 | 10.46 | 14         | 10        |
| 15.5 | 10.69 | 15         | 10        |
|      |       |            |           |

Advanced Manufacturing Laboratory, Department of Industrial Engineering, Sharif University of Technology Automation (21541), Session # 7 14

#### Homework #4

- Provide a simple program to plot geometric objects. You should use your CIM data base structure to maintain the geometric data.
  - A simple interface can be applied to plot the geometric objects.
  - You should provide your first module/procedure to plot a line by getting the required Cartesian locations in a 2D space.
- The HW should be sent to omidf@ie.sharif.edu\_till Saturday, 20th of Aban (Nov, 11th, 2013)
- Email subject: "HW4:GroupCode"

Advanced Manufacturing Laboratory, Department of Industrial Engineering, Sharif University of Technology
Automation (21541), Session #7

.

#### Computer-Aided Design (CAD)

- Graphic primitives:
  - Procedure DDA (X1, Y1, R: integer);

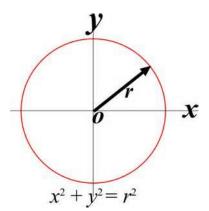

#### • *Graphic primitives:*

```
Procedure DDA (X1, Y1, R: integer);
As begin
For(int tetha=0;tetha<360;thetha++)
{
    Plot(X1+R*cos(theta),Y1+R*sin(theta))
}</pre>
```

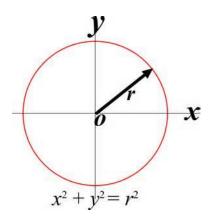

Advanced Manufacturing Laboratory, Department of Industrial Engineering, Sharif University of Technology Automation (21541), Session # 7 1

## Computer-Aided Design (CAD)

#### • *Graphic primitives:*

```
■ Procedure DDA (X1, Y1, R : integer);
```

• As begi

■ DTetha=1

• For(int tetha  $\pi$ ;thetha+=Dtetha)

{

Plot(XI)  $(S_1, YI + R*sin(theta))$ 

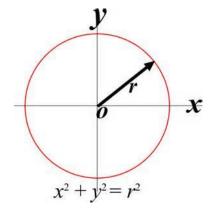

Advanced Manufacturing Laboratory, Department of Industrial Engineering, Sharif University of Technology Automation (21541), Session # 7 7